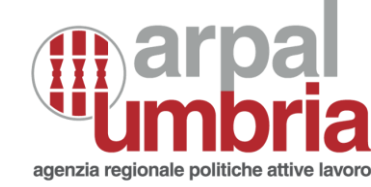

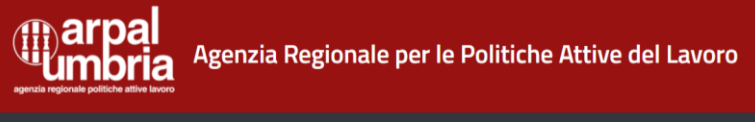

Lavoro per Te Umbria

## **Come prenotare l'appuntamento on line – Precari della scuola 2022**

**Puoi fare la prenotazione dell'appuntamento con il Centro Impiego direttamente da casa, tramite la procedura on line del portale Lavoro per Te.**

## **IL PORTALE "LAVORO PER TE UMBRIA"**

**Il sito è accessibile tramite internet all'indirizzo: [https://lavoroperte.regione.umbria.it](https://lavoroperte.regione.umbria.it/)**

 **clicca sul pulsante ACCEDI ALL'AGENDA Nel box GESTIONE APPUNTAMENTI** 

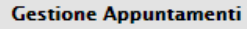

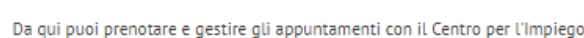

Accedi all'agenda

Ricerca aziende

**Per l'accesso al portale Lavoro per Te è necessario utilizzare le credenziali di SPID – sistema pubblico per l'Identità digitale.**

**………………………………………………………………………………………………………………………………………………………………**

**Come fare la prenotazione: Accedi a Lavoro per Te Umbria con le tue credenziali SPID poi vai alla sezione GESTIONE APPUNTAMENTI**

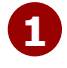

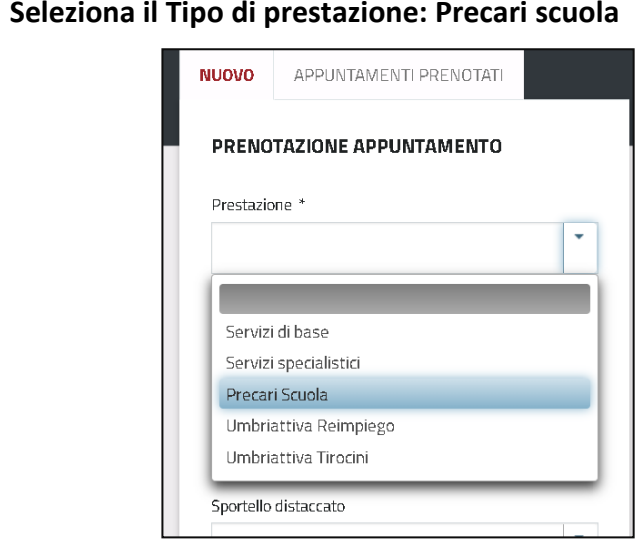

 **NON inserire nulla nel campo DATA DESIDERATA**

 **(se inserisci una data che non è disponibile il sistema non ti propone altre date)**

 **Le date per gli appuntamenti per i precari della scuola saranno prenotabili dal 20 ottobre**

 **Clicca sull'orario scelto**

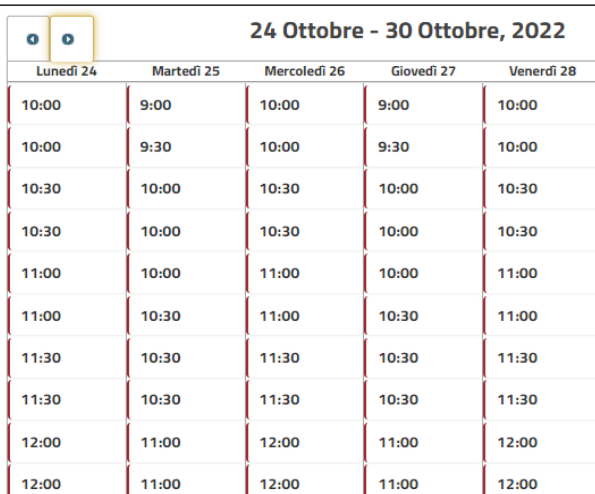

## **Clicca su PRENOTA per confermare**

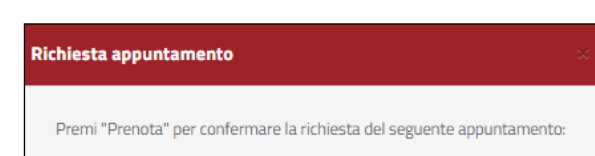

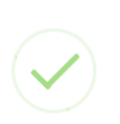

**APPUNTAMENTI PERSONALI PRENOTATI** 

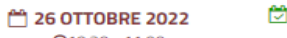

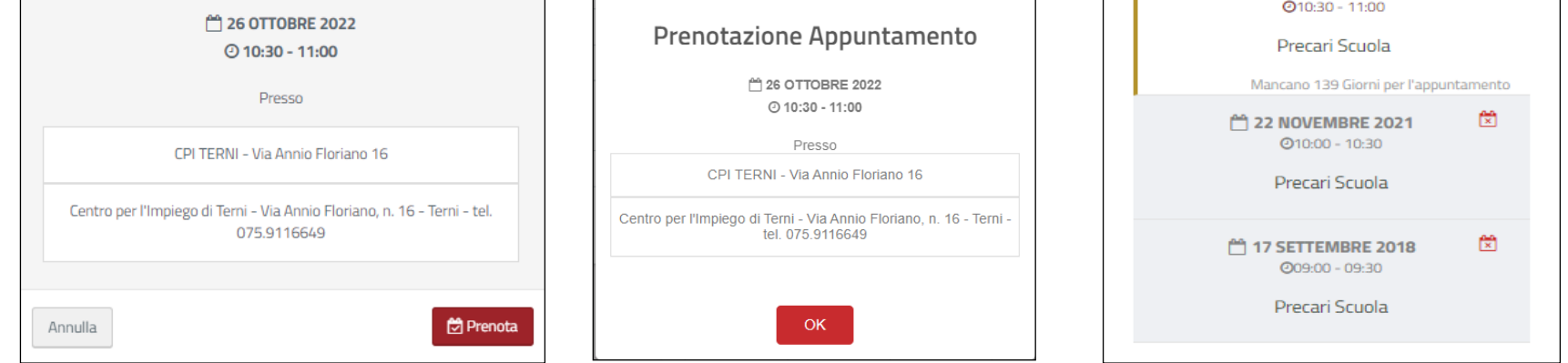

 **Scegli il CPI di riferimento in base al tuo domicilio 3**

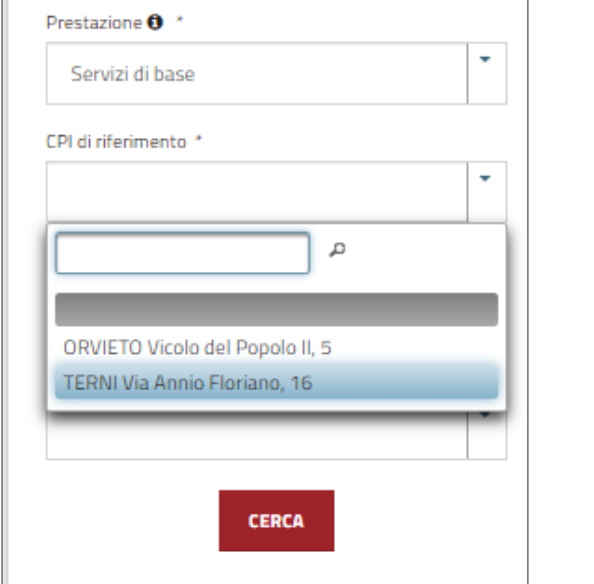

## **IMPORTANTE:**

 **Scegli lo SPORTELLO distaccato in base al tuo domicilio dove ti vuoi recare per l'appuntamento Clicca su CERCA per vedere le date disponibili e scorri le pagine delle settimane, scegliendo la data preferita, scorrendo il calendario avanti fino a ottobre 2022. 5**

**Prendi nota della data e l'ora dell'appuntamento fissato che in ogni caso potrai consultare dalla tua scrivania nel portale Lavoro per Te, sezione GESTIONE APPUNTAMENTI, scheda APPUNTAMENTI PRENOTATI.** 

**Dovrai presentarti all'appuntamento solo se alla data non hai ottenuto il rinnovo del contratto.**

**Nel caso in cui non sia necessario effettuare il colloquio, è INDISPENSABILE CANCELLARE L'APPUNTAMENTO preso tramite l'apposita funzione dell'agenda di Lavoro per Te. Dalla stessa sezione potrai disdire l'appuntamento con un congruo anticipo se non puoi recarti al centro per l'impiego.**

**4**